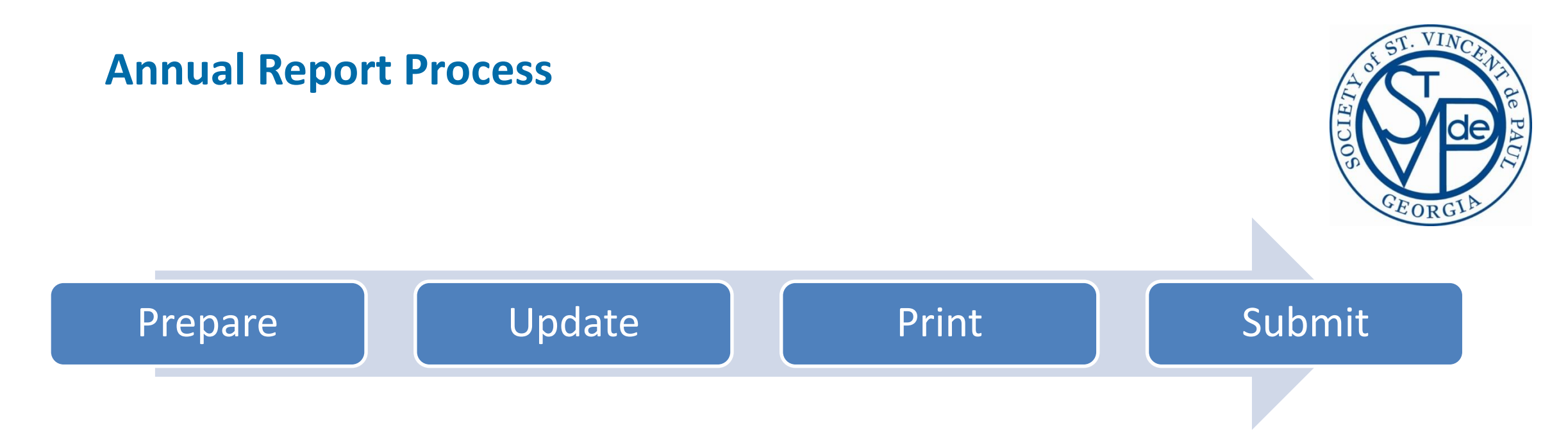

#### **Annual Report Reference Guide**

- I. Preparation Checklist
- II. Updating Reports
- III. Printing Options
- IV. Submitting Final Report

### **I. Preparation Checklist**

#### **Conference Members:**

- $\Box$  Close all open cases (that make sense to close) by September 30<sup>th</sup>
	- $\Box$  Identify open cases Search>Cases by caseworker or Conference Reports>Assistance by case
	- $\Box$  Close on-going cases and then re-open anytime after September 30<sup>th</sup>
	- $\Box$  Withdrawing pledges/check requests is a 2-step process 1<sup>st</sup> withdraw and 2<sup>nd</sup> delete
- Enter volunteer hours and miles in my Profile>Volunteer Tasks>Add
- $\Box$  Verify age group and status in my profile

#### **Conference President & Treasurer:**

- Verify that ALL members are in CMS with at least a Conference Member role. Print membership roster to verify
- DO NOT remove members that left during the fiscal year or they will not appear on your membership report
- $\Box$  Enter hours and miles for categories that are Conference related and not recorded by individual members (i.e. Collections, Thanksgiving, Christmas, Conference/Council/District meetings, etc.)
- $\Box$  Prepare a "special works" programs worksheet. See example on the next slide

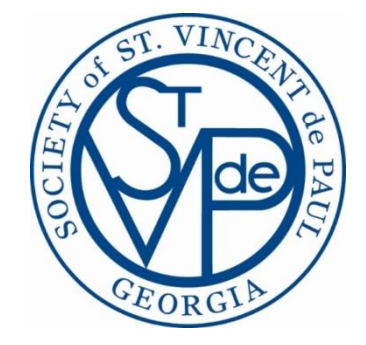

# **Special Works Programs Worksheet**

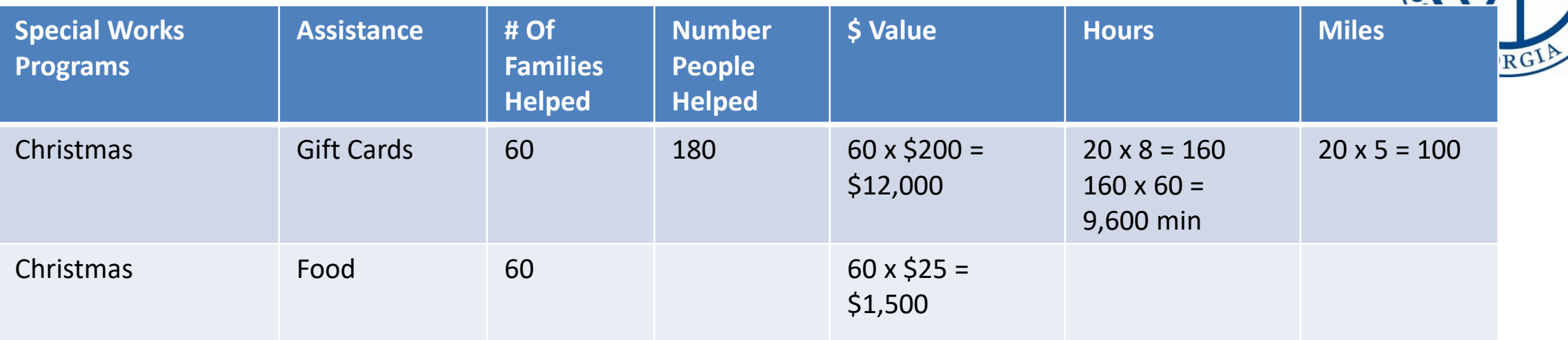

Examples:

- Christmas
- Thanksgiving
- School Backpack
- Summer Lunch
- Food Services
- Etc…

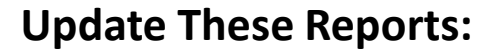

- $\checkmark$  Visits and Services To People: Visits = 60, Number Helped =  $60 \times 3$  (HH + 2 HH members) = 180
- $\checkmark$  In Kind Service and Good Reports: Number of Times =  $60$  (1 Per/Family), \$ Value =  $$1,500$
- $\checkmark$  Hours & Miles via Volunteer Tasks:  $Minutes = 9,600$  And Miles  $= 100$

\*\*Number Helped Calculation: Head of Household + Total Number Of HH Members = Number Helped

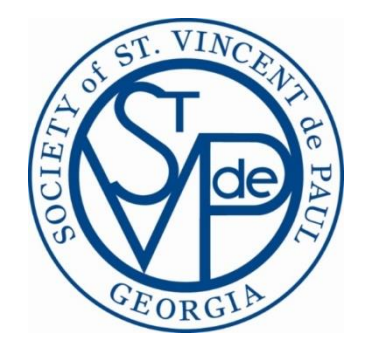

# **II. UPDATING REPORTS**

#### **Things You Should Know Before Using The "Report Wizard"…**

- The system opens up the Annual Report on August 1st
- Annual report access Check Register>Financial Reports>Annual Report tab
- Start the Annual Report click "start YYYY" button (i.e. Start 2021)
- Start the Report Wizard click "initialize" on each tab to populate the report with system generated data
- Check mark " $\checkmark$ " in column "C" means the value was calculated by CMS
- To replace totals, "uncheck" the "C" column box and enter new total
- To reset back to the original values, check "C" box and click "recalculate"
- Always click "recalculate" after each update
- Always click "save" before leaving the tab
- Do NOT click "print" until you are ready to submit your final report

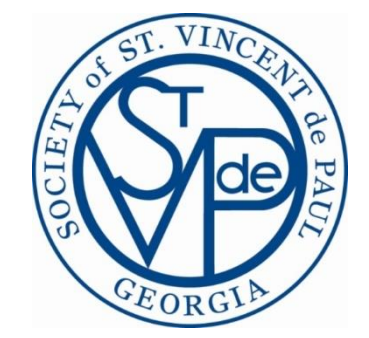

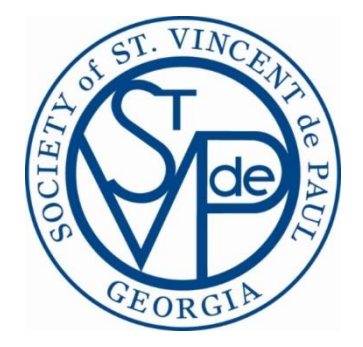

#### **Title Section**

- Enter reporting from and to dates (i.e.  $10/01/2020 09/30/2021$ )
- All other updates are made by updating my Conference>Conference and Configuration pages

#### **Membership**

- Updates can be made by unchecking the "C" column and entering new totals
- Remove members, that left during the fiscal year, after annual report submission

#### **Treasurer's Report**

- Only last year's ending balance (required) can be changed on this report by unchecking the box
- No other updates are allowed (view only)
- Click "preview" and verify that the annual report's ending balance is equal to September's ending balance on your month end financial report

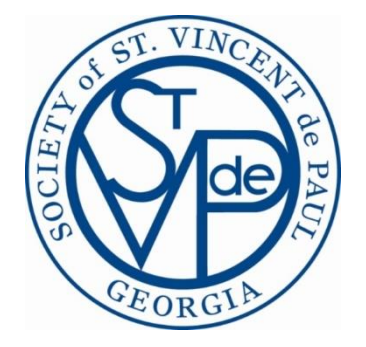

#### **In Kind Goods And Services & Visits And Service To People**

- Only closed cases (assistance provided and no assistance provided) are counted on the visits report
- You can (and most likely will) make updates to these reports
- Use your "special works" programs worksheet to update totals:
	- In column "C", "uncheck" the box, replace the totals, and click "recalculate" and "save"
- Number helped calculation:
	- Head of household + total number of household
- In kind goods and services>goods>other> \$ value can be entered from express assistance. A good practice is to enter the dollar value, into express assistance, right after the event; the annual report will be updated

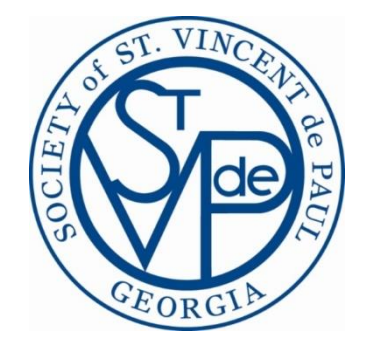

#### **Hours and Miles**

- The hours and miles are a result of what has been entered in volunteer tasks
- All other updates must be made by using the volunteer tasks function
- Entries made after the new fiscal year , must be backdated to prior fiscal year
- Non-members hours is a required field "0" is a valid entry
- The "cases-client visit" hours and miles are automatically populated from each case visits tab

#### **Client Demographics**

- No changes can be made to this report
- Counts are based on total household members…not just client

# **III. Printing Options**

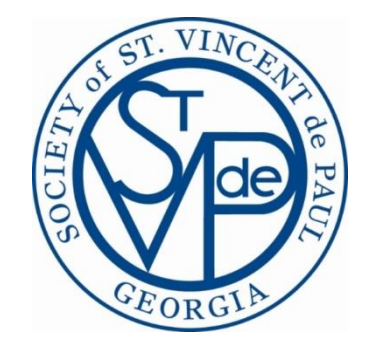

• **Preview** At any time, you can preview the report without finalizing it.

- **Print** This publishes the report. Only click this when you have completed the report and are ready to send the FINAL report to the CSC.
- **View Report** This link appears after you print the report. It allows you to view/reprint the published report.
- **Reprint** After publishing the report, you can still make changes and Reprint it

## **IV. Submitting Final Report**

- Final annual reports are due by October  $30<sup>th</sup>$  email PDF file to Conference Support Center (CSC)
- If faxing or mailing final report, President & Treasurer must sign the Treasurer's Report